Светодиодный программируемый 16-канальный контроллер управления нагрузкой постоянного тока

**iMLed16x3\_Pro**

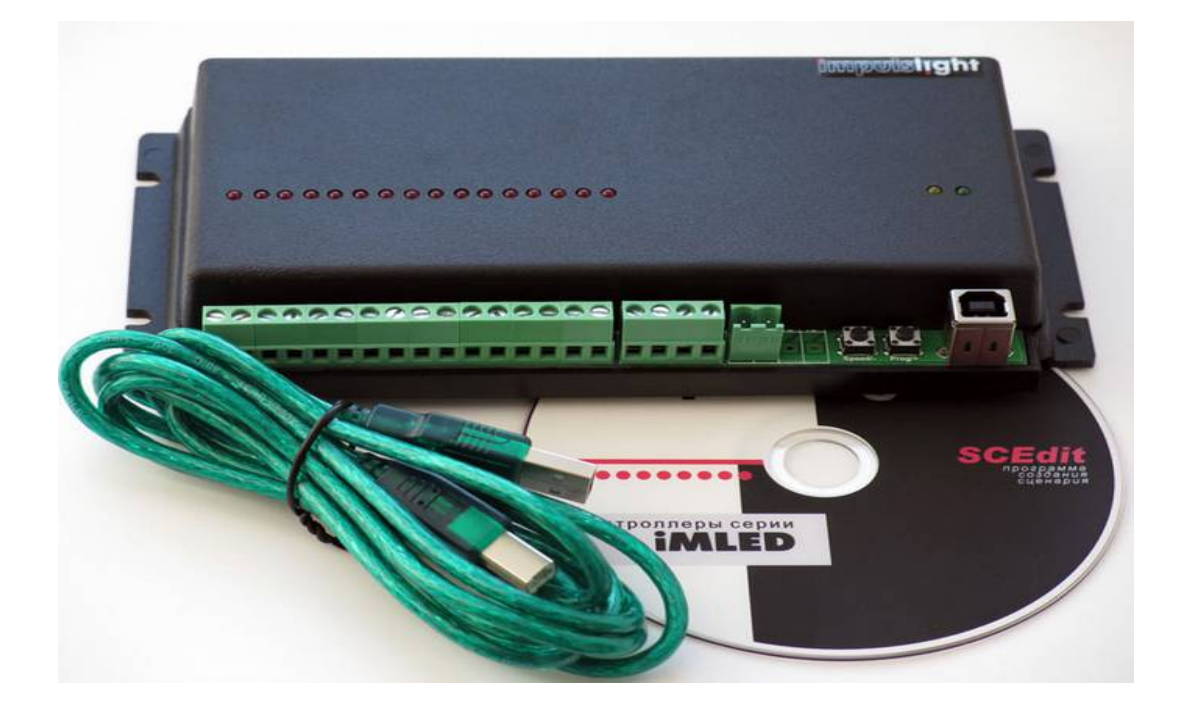

# **Основные параметры:**

- Количество каналов 16
- Синхронизация контроллеров
- Максимальный ток канала 2A
- Макс. ток по всем каналам 48A
- Напряжение нагрузки постоянного тока от +5 до 25В
- Коммутация относительно земли (минус, GND)
- Порт USB для программирования
- Выбор программ, регулировка скорости
- Регулировка яркости с ДУ
- Пульта ДУ и датчик (под заказ)
- Время шага программы 0,01сек…4мин
- Диапазон температуры окружающей среды -30…+50 град.С
- Cинхронизация контроллеров RS-485 до 100 м- под заказ
- Класс защиты IP20
- Размер 200х100х35 мм
- Вес 0,2 кг

**Вид платы сверху**

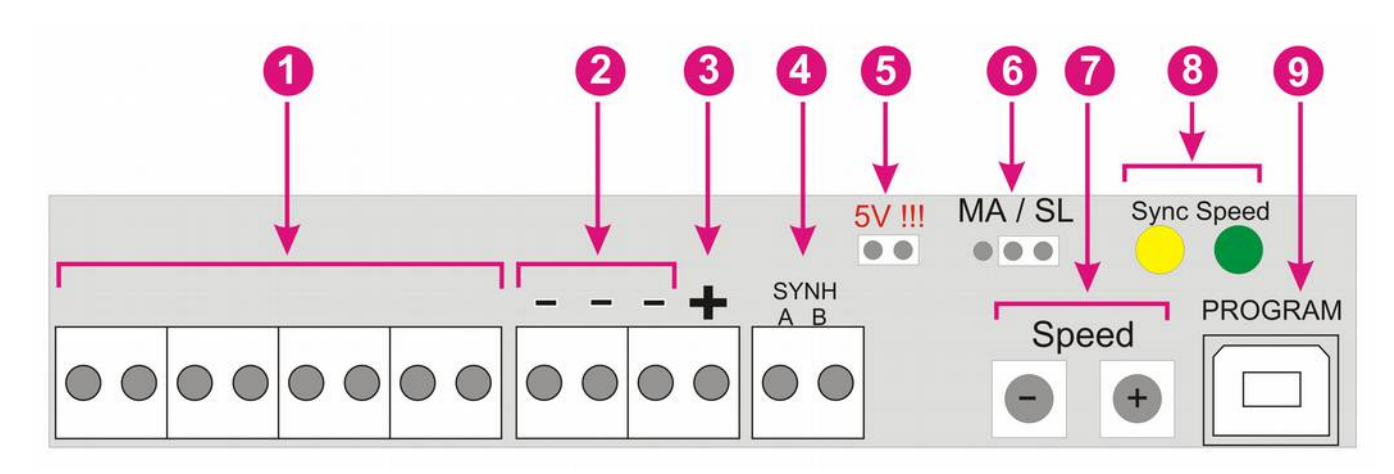

- 1. Клеммы подключения нагрузки
- 2. Общий провод нагрузки(-)
- 3. Клемма питания контроллера +12V
- 4. Клеммы подключения линии синхронизации А/В
- 5. Установка перемычки 5V!!! (не требуется)
- 6. Выбор режима работы Master / Slave
- 7. Кнопки управления программой
- 8. Индикатор скорости (зеленый светодиод) и синхронизации (желтый светодиод)
- 9. Порт для загрузки сценария (программирования контроллера) USB-B

## **Подключение контроллера**

 Подключение изделия производится только специалистом. При установке необходимо обеспечить доступ воздуха к контроллеру для обеспечения нормального вентиляционного режима. Схема подключения находиться на корпусе прибора. Все провода перед подключением необходимо очистить от изоляции и облудить.

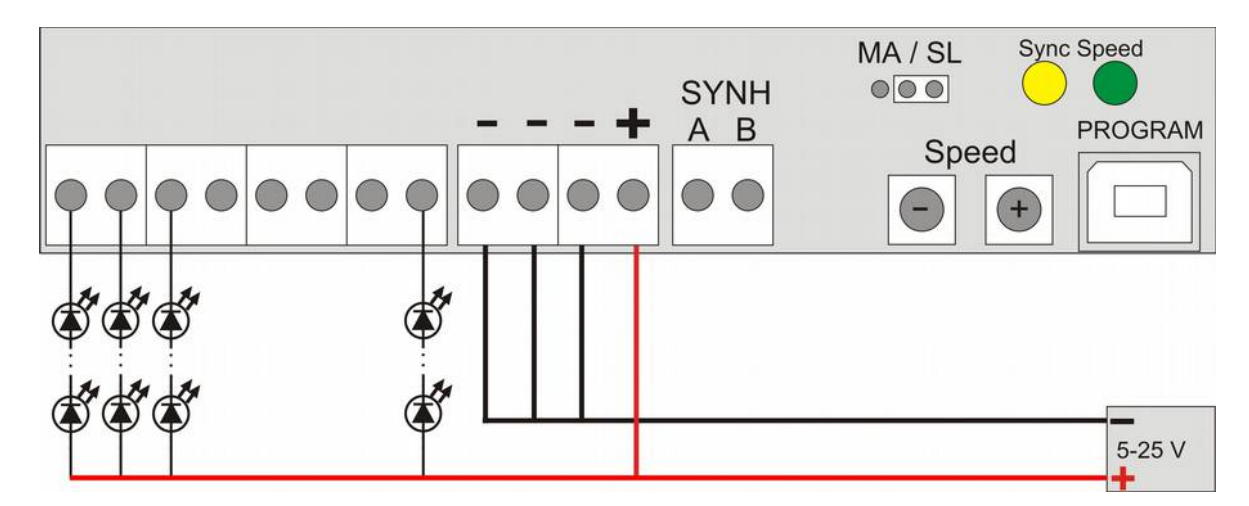

Подключите контроллер (клеммы + -) к БП.

 Затем подключите источники света к соответствующему каналу и к плюсу БП. Минус БП подключите к клеммам минус (- - -) контроллера (ток на каждую клемму не должен превышать 16А).

 Датчик ДУ подключается к клеммам IR или XP1 (находятся под крышкой). Максимальное расстояние приема сигнала с пульта до датчика 8м.

#### **Программирование контроллера**

Для программирования контроллера нужно подключить кабель программирования USB 2.0 AM/BM к разъему (поз.9) контроллера и USB-порту компьютера. При повторном программировании необходимо отключить и снова подключить кабель.

В режиме загрузчика (программирования), когда горит светодиод CONTROL, нажатие на кнопку "Prog/+" выводит контроллер в рабочий режим. Использовать, когда необходимо посмотреть уже запрограммированный контроллер без подключения внешнего питания (с питанием от USB). Программирование в этом случае невозможно.

Процедура программирования описана в руководстве на программу **Dynamic Light.** При настройке необходимо выбрать тип контроллера iMLed16х3.

#### **Режим синхронизации контроллеров**

#### (под заказ)

Для работы группы контроллеров на одном из контроллеров следует установить режим «Маstеr», на остальных «Slave»(поз.6) и соединить контроллеры между собой двухжильным кабелем, посредством клемм синхронизации (поз.4).

Выбор режима производится установкой перемычек переключателя «MA/SL» в соответствующее положение. По умолчанию на всех контроллерах перемычки установлены в положение «Slave» или отсутствуют.

Кабелем синхронизации (двухжильный провод) соединяются все контроллеры. Одной жилой клеммы А, второй жилой все клеммы В.

При длине линии больше 20-50 метров (рекомендуется линию синхронизации выполнять витой парой. На первом и на последнем контроллере необходимо установить между клеммами А и В волновое сопротивление – резистор на 600 Ом

В режиме «Маstеr» контроллер передает команды синхронизации другим контроллерам. Во время посылки команды происходит мигание индикатора SYNH (поз.8). В режиме «Slave» данный индикатор должен светиться постоянно. Если индикатор в режиме «Slave» не горит, это означает отсутствие связи с Мастером. Следует проверить кабель синхронизации и правильность установки режимов на всех контроллерах.

### **Управление сценарием**

 Создание и управление вcтроенными в сценарий программами доступно начиная с версии программы Dynamic Light 3.0.0. Более подробно о создании программ читайте в руководстве на программу.

#### **Управление с кнопок на плате контроллера**

 **Регулировка скорости** производится нажатием и удержанием кнопки "speed". При первом нажатии - скорость замедляется, при повторном-увеличивается и т.д. Настройка скорости осуществляется для программы *( участка сценария между метками)*, исполняемым в данный момент.

 При нажатии кнопки "program" происходит **переключение на следующую программу**.

 **Для исключения подпрограммы** из сценария, необходимо нажать кнопку "speed" и удерживая её кратковременно нажать кнопку "program", после чего желтый светодиод мигнет 2 раза.

 **Для восстановления заводских настроек**, необходимо при подаче питания удерживать кнопку "speed", после чего желтый светодиод мигнет 3 раза. Восстанавливаются все исключенные программы и скорость их исполнения.

#### **Управление с пульта ДУ**

Датчик подключается к клеммам IR или XP1 контроллера.

Переход на следующую программу (метку ) или возврат к предыдущей.

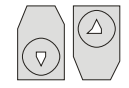

Регулировка скорости производится для каждой программы.

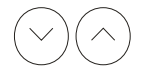

Регулировка яркости 100,75,50,25% производиться для всего сценария

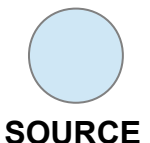

**Для исключения программы** из сценария, необходимо нажать кнопку SOURCE (желтый светодиод мигнет 2 раза). Можно удалить все программы кроме последней.

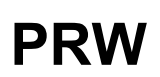

**Для запоминания программы** при последующем запуске контроллера (подаче питания необходимо выключить контроллер с ДУ во время исполнения данной программы. **Включение и выключение контроллера.** 

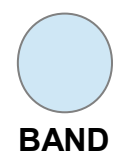

**Для восстановления заводских настроек** необходимо выключить контроллер кнопкой "PRW" и после этого нажать кнопку "BAND PROG" (желтый светодиод мигнет 3 раза). Восстанавливаются все исключенные программы, скорости и яркость.